## System Maintenance Switches

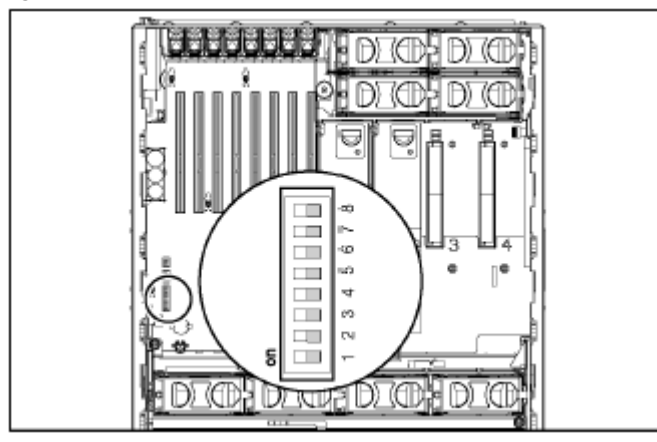

## DL585 System Board Switch Bank SW4

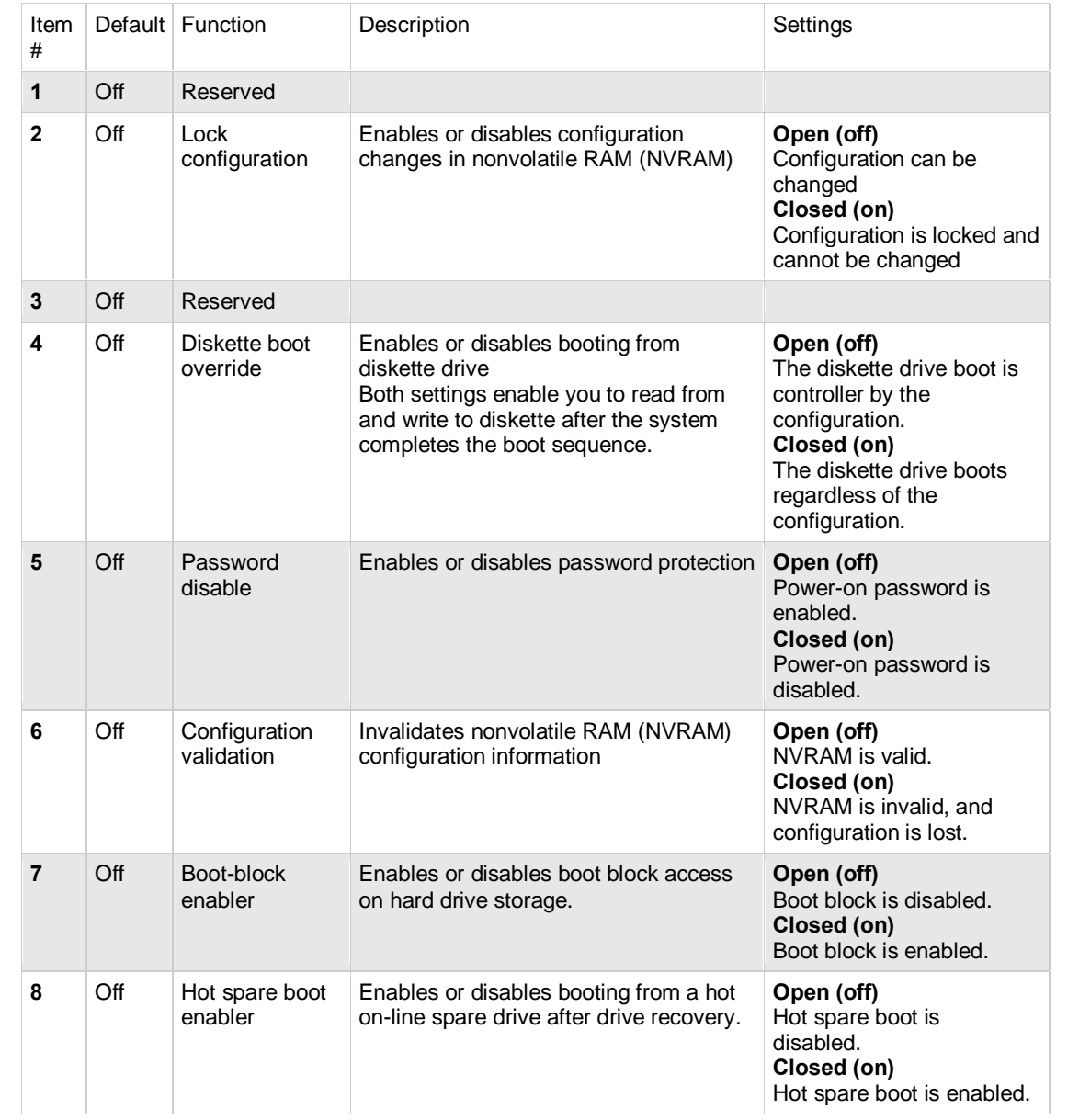

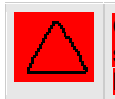

lost.

Caution: When the maintenance mode switch #6 is turned on (switch set to closed) and the system is powered up, nonvolatile RAM (NVRAM) configuration information is invalidated and

## System ROMpaq Recovery Procedure

A corrupted system ROM requires you to recreate the ROM BIOS by using the ROM Flash Utility. This can be accomplished only when the system in in the disaster recovery mode. Set the configuration switches, 1, 4, 5, 6 on the system maintenance switch block to "on" to enable the disaster recovery mode.

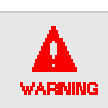

WARNING: Before enabling the ROMPaq disaster recovery mode, refer to the Compaq Servers Troubleshooting Guide for complete instructions on disaster recovery.